# **Text Effects**

You can create a variety of different text effects using Flash. This ranges from standard text formatting through to detailed text animation. The PROPERTIES panel has all the text formatting options.

# **Creating Text**

When using text within Flash you have all the fonts in the computer's system available to you. However, those fonts may not be available on the user's computer. Therefore, it is advisable to use fonts from regular font families.

#### For example:

The SANS SERIF font family includes Arial, Helvetica, Verdana.

The SERIF font family includes Times, Times New Roman, Century Schoolbook.

1 Load Flash and create a NEW FLASH FILE, or close the current file and create a NEW FLASH FILE.

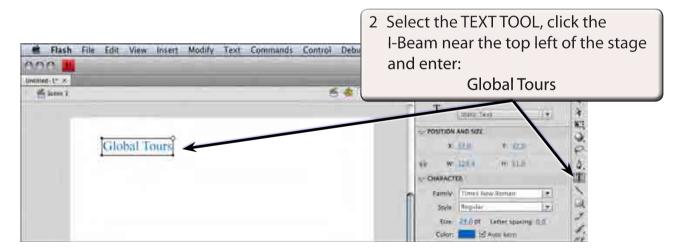

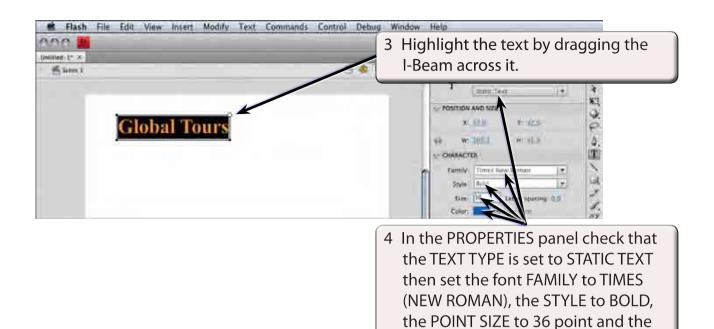

NOTE: The text POINT SIZE can be entered by clicking in the POINT SIZE box in the PROPERTIES panel and entering the required size or by dragging the bottom border of the POINT SIZE box.

text COLOUR to BLUE.

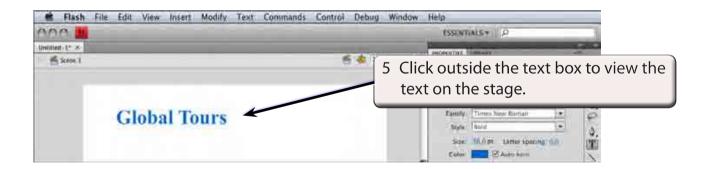

### **Character Spacing**

You can control the character spacing in all the text or just on selected letters.

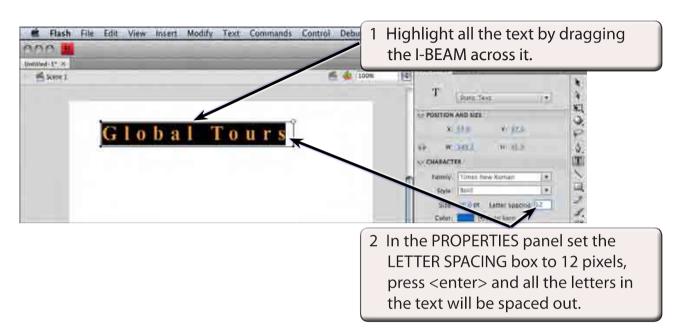

3 Return the LETTER SPACING to 0.

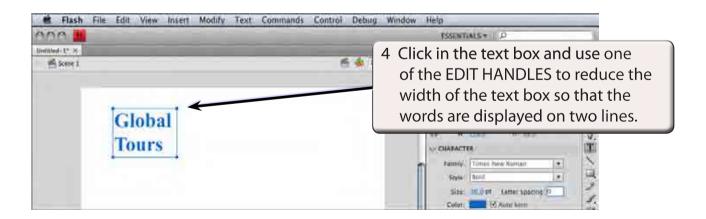

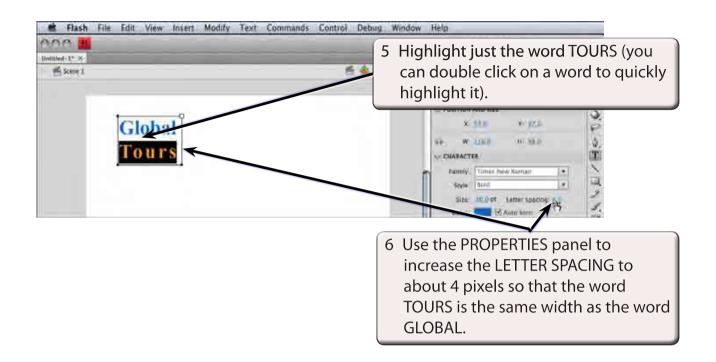

### Selectable Text

You can allow text from a Flash file to be copied and pasted within a web site. This might be useful if you are providing information on a web site that others may wish to use. Only a whole text box can be made selectable, not individual words.

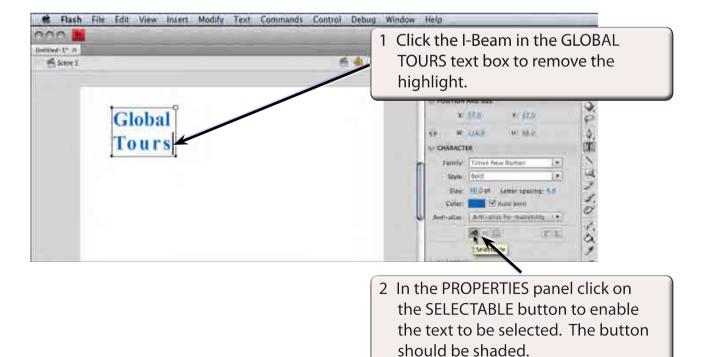

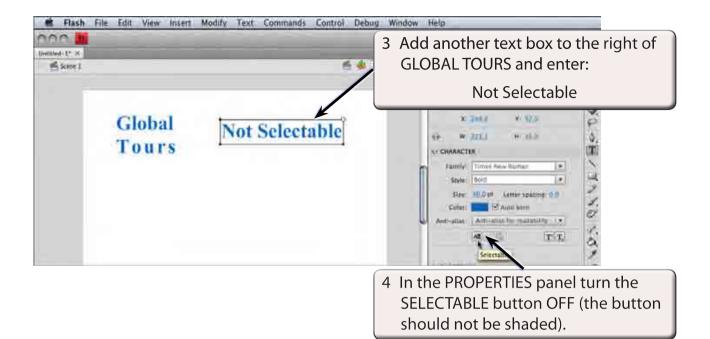

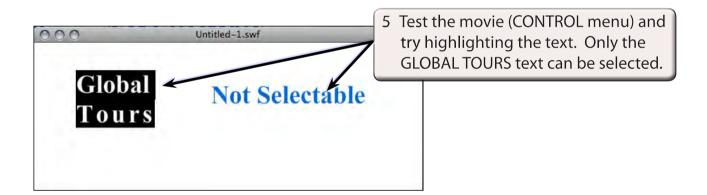

6 Close the TEST MOVIE screen and press the DELETE key to delete the NOT SELECTABLE text box.